# H4054 | H4055 H4064 | H4065

# GoSmart udendørs drejeligt kamera IP-300 / IP-310 TORCH med Wi-Fi og lys

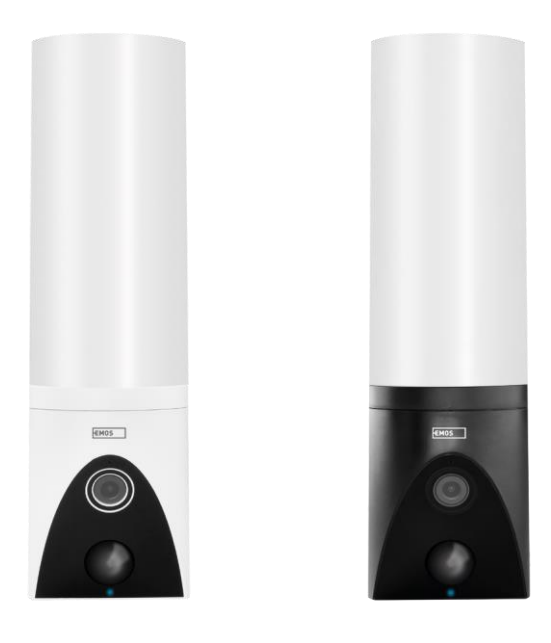

# n/Indholdsfortegnelse

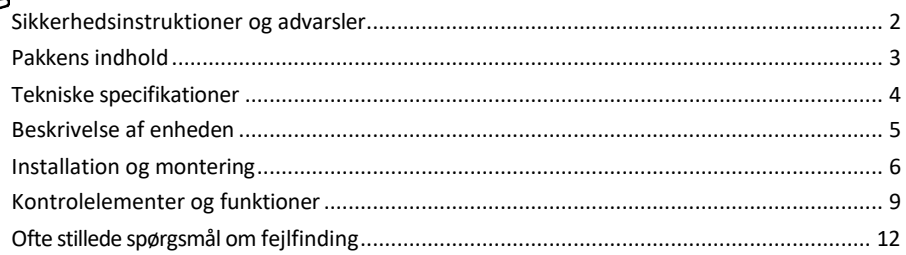

#### <span id="page-1-0"></span>Sikkerhedsinstruktioner og advarsler

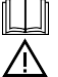

Læs instruktionerne, før du bruger apparatet.

Overhold sikkerhedsanvisningerne i denne manual.

Brug ikke flere forlængerkabler til at forsyne enheden med strøm. Hvis du ikke gør det, kan der opstå forhøjede temperaturer og brandfare.

Anbring ikke tunge genstande på apparatet.

Brug ikke vand eller kemikalier til at fjerne snavs fra ydersiden af enheden. Brug altid en tør klud for at undgå mekaniske skader og elektrisk stød.

Strømkablet må ikke bøjes eller trækkes ud af stikkontakten med magt. Hvis det bliver beskadiget, er der risiko for brand eller elektrisk stød.

Tilslut ikke enheden til andre enheder, da den ellers kan blive permanent beskadiget.

Tilslut ikke netledningen til stikkontakten med våde eller fugtige hænder, da der er risiko for elektrisk stød. Installer ikke enheden i et fugtigt miljø. Hvis de foreskrevne driftsbetingelser ikke overholdes, kan det medføre brand, elektrisk stød eller permanent beskadigelse af udstyret.

Du må ikke selv adskille, reparere eller modificere udstyret. Det kan resultere i brand, elektrisk stød eller permanent skade.

EMOS spol. s r.o. erklærer, at produkterne H4054, H4055, H4064 og H4065 er i overensstemmelse med de væsentlige krav og andre relevante bestemmelser i direktiverne. Udstyret kan frit anvendes i EU.

Overensstemmelseserklæringen kan findes på hjemmesiden [http://www.emos.eu/download.](http://www.emos.eu/download) Udstyret kan betjenes på grundlag af den generelle tilladelse nr. VO-R/10/07.2021-8 med ændringer.

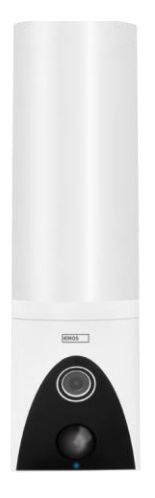

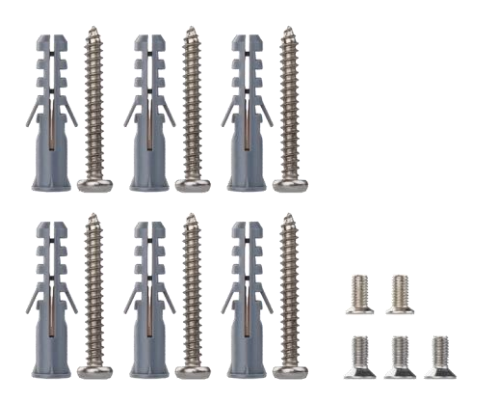

<span id="page-2-0"></span>Pakkens indhold Kameraenhed Installationsmateriale Brugervejledning

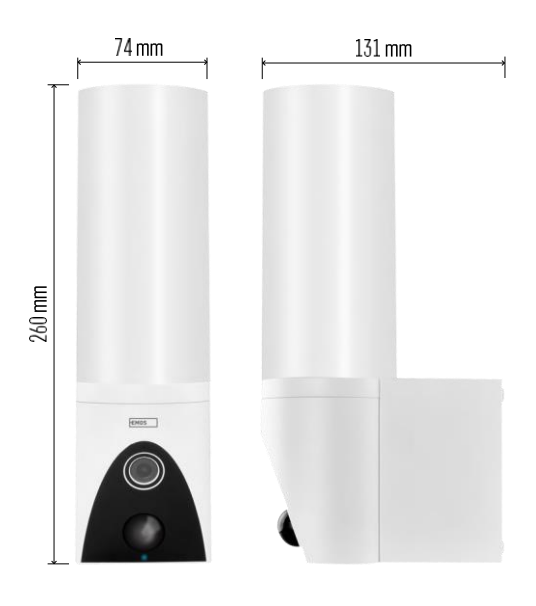

<span id="page-3-0"></span>Tekniske specifikationer Strømforsyning: AC 100~240 V Dimensioner: 74 × 131 × 260 mm Nettovægt: 800 g Opløsning: [H4054+H4055] 1 920 × 1 080 / [H4064+H4065] 2304 × 1296 Sensor: [H4054+H4055] 1/2,9'' 2 Megapixel CMOS / [H4064+H4065] 1/2,8'' 3 Megapixel CMOS IR-afstand: nattesyn op til 10 m PIRdetekteringsrækkevidde: 10 m PIR-vinkel: 120° Opbevaring: SD-kort (maks. 128 GB), Cloud-lagring, NVR Lampe: 12 W Lysstrøm: Maks. 200-1 200 lm (justerbar) Kromatisk temperatur: 3 200 K Beskyttelsesgrad: IP65 APP: EMOS GoSmart til Android og iOS Forbindelse: 2,4 GHz Wi-Fi (IEEE802.11b/g/n)

Bemærk

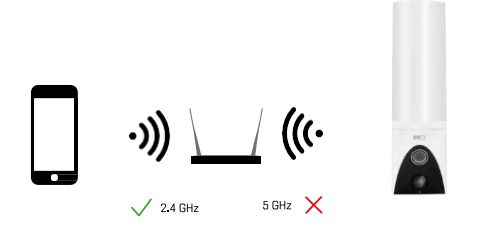

Kameraet understøtter kun 2,4 GHz Wi-Fi (understøtter ikke 5 GHz).

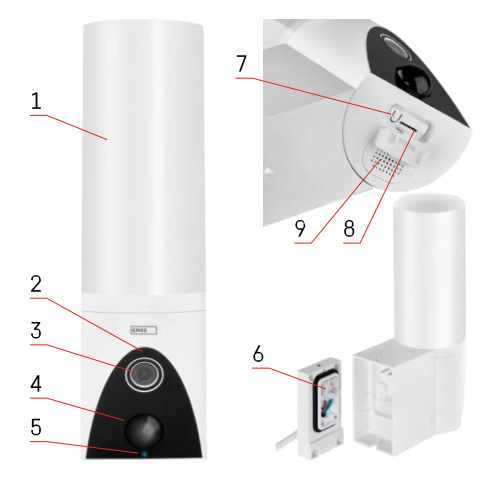

#### <span id="page-4-0"></span>Beskrivelse af enheden

- Lys
- Mikrofon
- Kamera
- Bevægelsessensor
- Status-LED:
	- LED'en lyser rødt: netværket fungerer ikke.
	- LED'en blinker rødt: Enheden venter på at oprette forbindelse til Wi-Fi-netværket.
	- LED'en lyser blåt: Kameraet fungerer korrekt.
- Klemmeblok til strømforsyning i indstiksdæksel
- RESET-knap
- Slot til SD-kort (maks. 128 GB)

# <span id="page-5-0"></span>Installation og montering Installation af kameraet på væggen

100~240 V AC

Løsn klemmeskruerne på installationsbeslaget, og placer strømkablerne.

Sørg for, at ledningerne trækkes gennem hullet i monteringsbeslaget for at forhindre vandindtrængning. Spænd skruerne.

Placer monteringsbeslaget på monteringsstedet, og skru det fast med de medfølgende skruer.

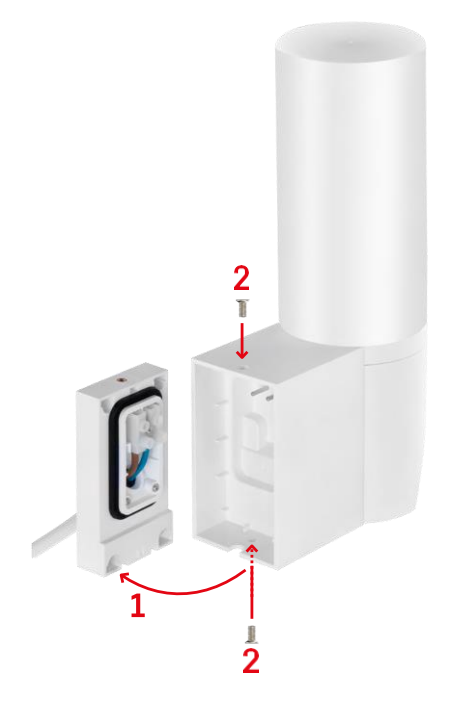

Monter kameraenheden på beslaget (installationsbeslaget). Skru kameraenheden fast med skruerne.

#### Parring med en app

Installation af EMOS GoSmart-appen

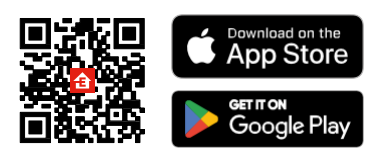

Appen er tilgængelig til Android og iOS via Google Play og App Store. For at downloade appen bedes du scanne den relevante QR-kode.

#### Trin i EMOS GoSmart-mobilappen

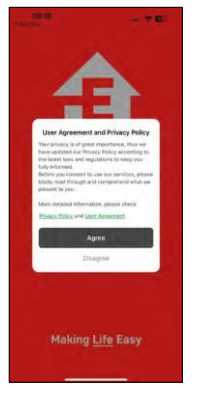

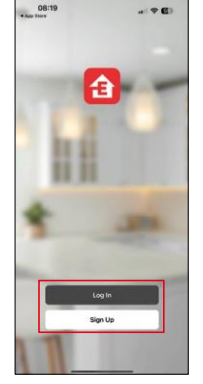

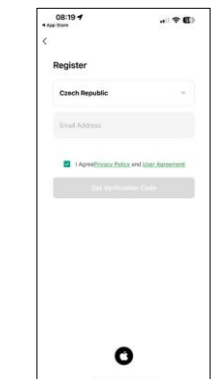

Åbn EMOS GoSmart-appen, bekræft privatlivspolitikken, og klik på Jeg accepterer. Vælg muligheden for registrering.

Indtast navnet på en gyldig e-mailadresse, og vælg en

adgangskode. Bekræft dit samtykke til privatlivspolitikken. Vælg registrer.

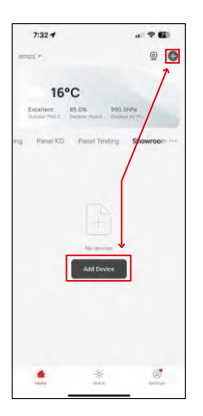

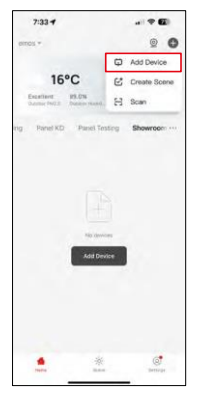

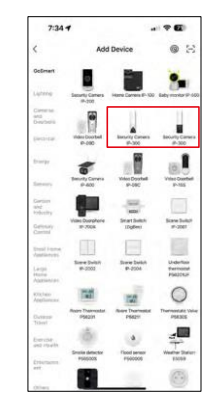

#### Vælg Tilføj enhed.

Vælg GoSmart-produktkategorien, og vælg kameraet IP-300/310 TORCH.

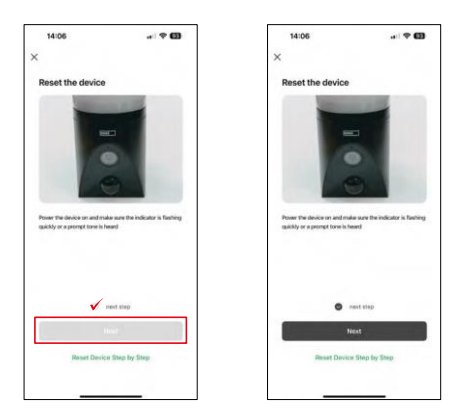

Tænd for enheden ved at sætte stikket i stikkontakten, og sørg for, at status-LED'en blinker rødt. Hvis LED'en ikke blinker, skal du nulstille enheden ved hjælp af RESET-knappen.

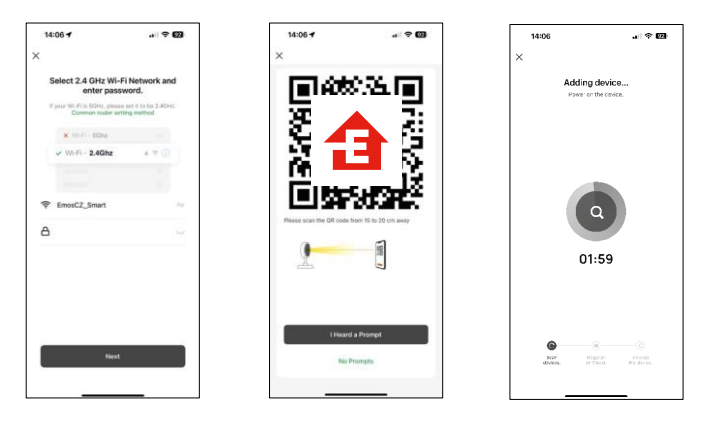

Indtast navn og adgangskode på dit Wi-Fi-netværk. Disse oplysninger forbliver krypterede og bruges til at lade kameraet kommunikere med din mobile enhed på afstand.

Der vises en QR-kode på displayet på din mobile enhed.

Placer QR-koden foran kameraets linse.

Bekræft, at du har hørt bippet for en vellykket parring. Enheden bliver automatisk fundet.

## <span id="page-8-0"></span>Kontrolelementer og funktioner

#### Ikoner og indikatorlamper

Beskrivelse af ikoner og kontroller i applikationen

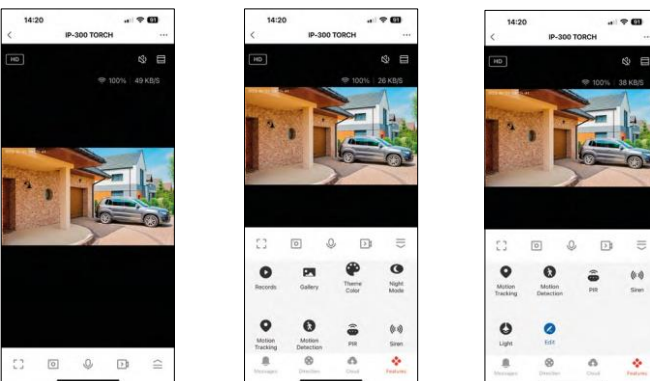

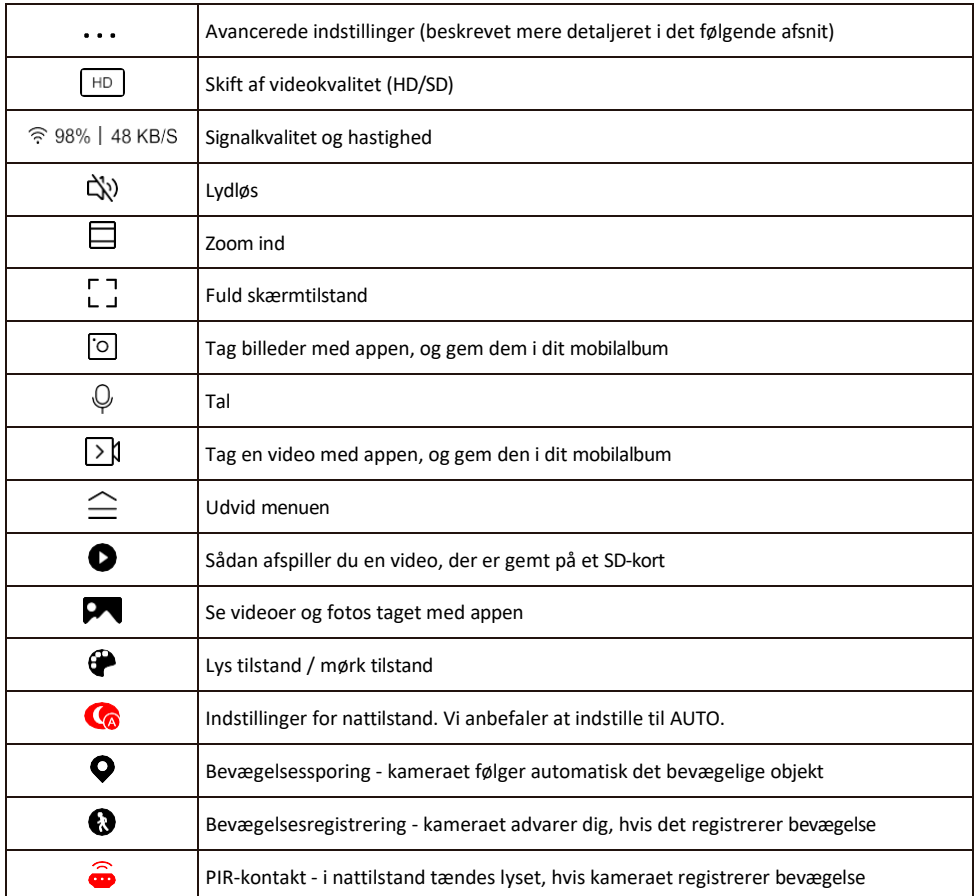

 $\blacksquare$ 

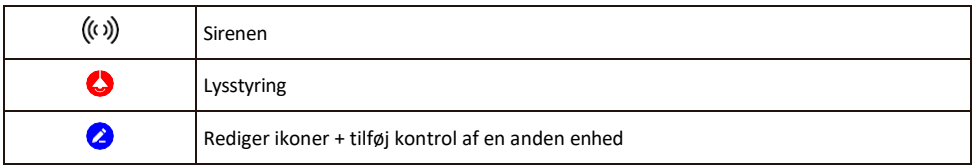

#### Beskrivelse af udvidelsesindstillinger

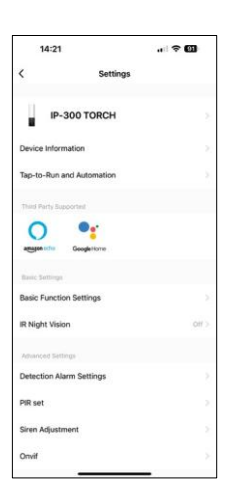

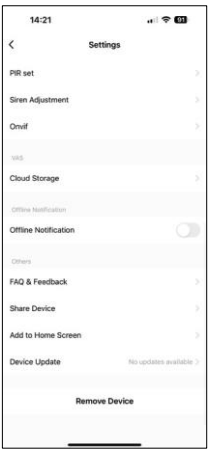

- Enhedsoplysninger Grundlæggende oplysninger om enheden og dens ejermand
- Tap-to-Run og automatisering Vis scener og automatiseringer, der er tildelt enheden. Det er muligt at oprette scener direkte i applikationens hovedmenu i afsnittet

"Scener". For TORCH kan det f.eks. være en automatisering, der udløser en sirene, hvis kameraet registrerer bevægelse på et bestemt tidspunkt.

- Grundlæggende funktionsindstillinger Aktiver/deaktiver grundlæggende kontrolfunktioner som automatisk skærmrotation eller vandmærkning med visning af tid og dato. En anden vigtig indstilling er muligheden for at vælge envejs- eller tovejskommunikation.
- IR Night Vision Indstilling af enhedens IR-belysning. Den samme funktion styrer indstillingerne for nattilstand i enhedens hovedpanel.
- Indstillinger for detekteringsalarm Indstillinger for bevægelsesdetektering, sporing og chatplan.
- PIR set Indstilling af PIR-sensoren (bevægelseslyskontakt).
- Sirenejustering Sireneindstilling (lydstyrke og længde).
- Onvif Aktiver/deaktiver Onvif-funktion (kontinuerlig optagelse til NVRsystem).
- Cloud Storage Indstillinger for lagring i skyen. Skyen er ikke inkluderet i kassen, men kan tilkøbes via appen.
- Offline-meddelelse For at undgå konstante påmindelser sendes en meddelelse, hvis enheden forbliver offline i mere end 30 minutter.
- FAQ & Feedback Se de mest almindelige spørgsmål sammen med deres løsninger plus muligheden for at sende et spørgsmål/forslag/feedback direkte til os.
- Del enhed Del enhedens administration til en anden bruger
- Tilføj til startskærm Tilføj et ikon til din telefons startskærm. Med dette trin behøver du ikke at åbne din enhed via appen hver gang, men bare klikke direkte på det tilføjede ikon, så kommer du direkte til kameravisningen.
- Enhedsopdatering Enhedsopdatering. Mulighed for at aktivere automatiske opdateringer
- Fjern enhed Fjern og fordamp enheden. Et vigtigt trin, hvis du ønsker at skifte ejer af enheden. Når du har tilføjet enheden til appen, er den parret og kan ikke tilføjes under en anden konto.

Når SD-kortet er sat i kameraet, vises yderligere to muligheder i denne indstilling "Lagringsindstillinger" og "Optagelsesindstillinger".

- Lagringsindstillinger Mulighed for at formatere SD-kortet og vise den samlede, brugte og resterende kapacitet på kortet.
- Optagelsesindstillinger Aktiver optagelse på SD-kort, vælg optagelsestilstand (kontinuerlig / hvis lyd eller bevægelse optages), indstil optagelsesplan.

#### Optagelse på SD-kort

En af de grundlæggende funktioner i sikkerhedssystemet til hjemmet er SD-kortets optagefunktion. Kameraet understøtter SD-kort med en maksimal størrelse på 128 GB i FAT32-format. Når SD-kortet er fuldt, overskrives optagelserne automatisk.

For at aktivere optagefunktionen skal du indsætte SD-kortet i den relevante åbning i bunden af kameraet. Vi anbefaler altid at formatere SD-kortet direkte i de avancerede indstillinger i kameraappen.<br>Optagelser kan også ses i appen under "Optagelser". Optagelser kan også ses i appen under "Optagelser". .

#### <span id="page-11-0"></span>Ofte stillede spørgsmål om fejlfinding

Jeg kan ikke få enhederne til at parre. Hvad kan jeg gøre?

- Sørg for, at du bruger et 2,4 GHz Wi-Fi-netværk og har et stærkt nok signal.
- Giv appen alle tilladelser i indstillingerne
- Sørg for, at du bruger den nyeste version af det mobile operativsystem og den nyeste version af appen.

De kan høre mig udenfor, men jeg kan ikke høre lyden udenfor / I can hear the sound outside, but they can't hear me.

- Sørg for, at du har givet alle tilladelser til appen, især til mikrofonen.
- $\bullet$  Envejskommunikation kan også være et problem. Hvis du ser dette ikon nederst: $\mathbb Q$  , betvder det. at enheden er indstillet til envejskommunikation.
- For at løse problemet skal du gå til menuen "Grundlæggende funktionsindstillinger" og indstille "Taletilstand" til "To- ".
	- -vejs tale". Denne menu findes i lokalindstillingerne (se kapitlet "Beskrivelse af lokalindstillinger").
- Det korrekte ikon for tovejskommunikation ser sådan ud:  $\mathbb{Q}$

Jeg får ingen notifikationer, hvorfor?

- Giv appen alle tilladelser i indstillingerne
- Slå notifikationer til i app-indstillingerne (Indstillinger -> App-notifikationer)

Hvilket SD-kort kan jeg bruge?

• SD-kort med en maksimal lagerkapacitet på 128 GB og en hastighedsklasse på mindst CLASS 10 i FAT32 format.

Når SD-kortets hukommelse er fuld, overskrives de ældste optagelser så automatisk, eller skal brugeren slette dem manuelt?

• Ja, posterne overskrives automatisk.

Hvem kan bruge udstyret?

- Faciliteter skal altid have en administrator (ejer)
- Administratoren kan dele enheden med de øvrige husstandsmedlemmer og tildele dem rettigheder.